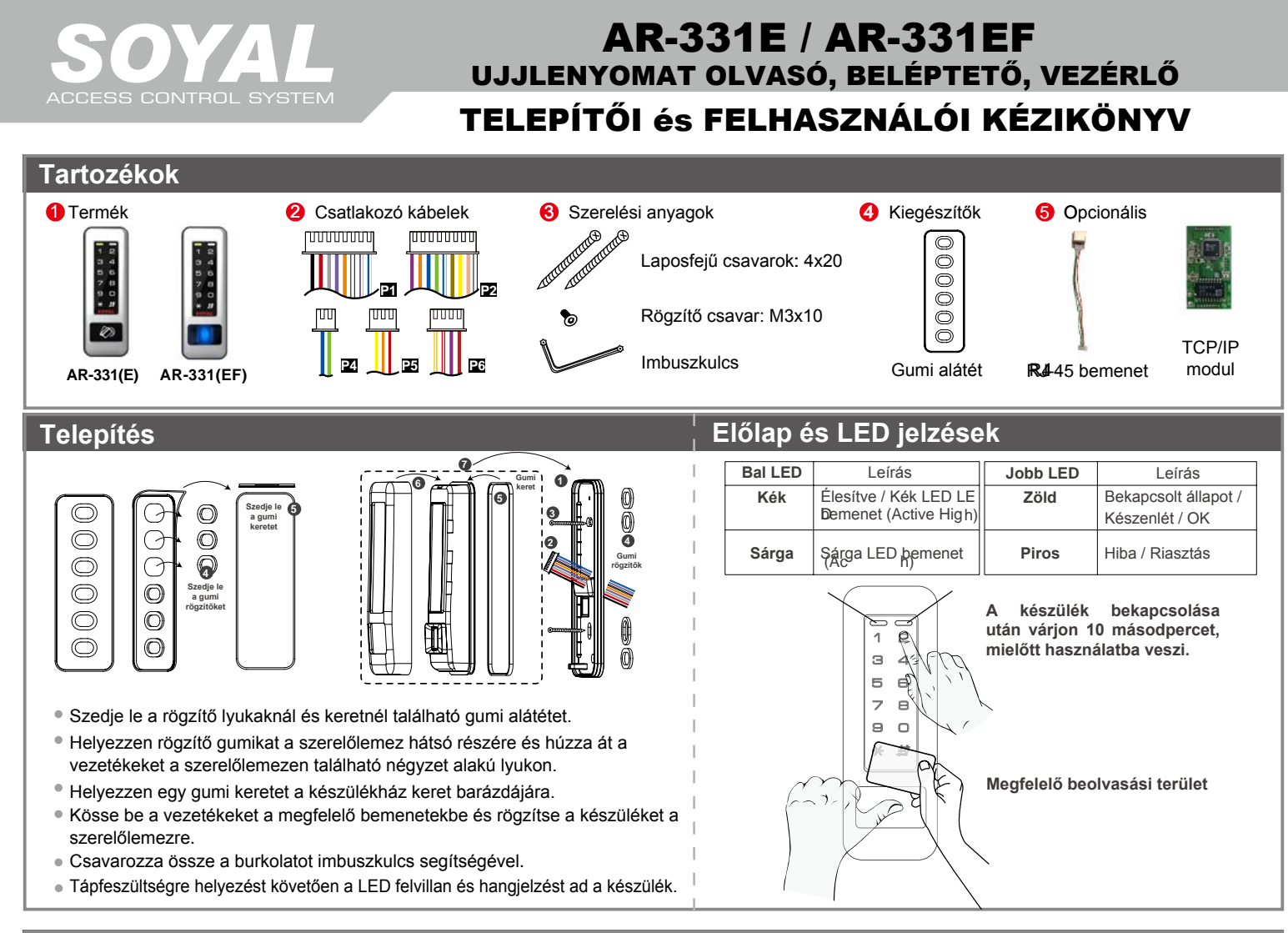

#### **Csatlakozások**

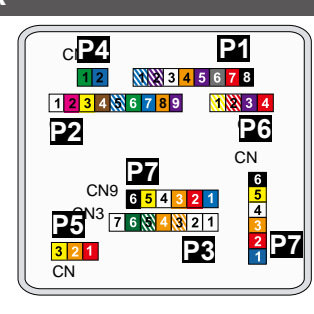

#### **Kábel:P1**

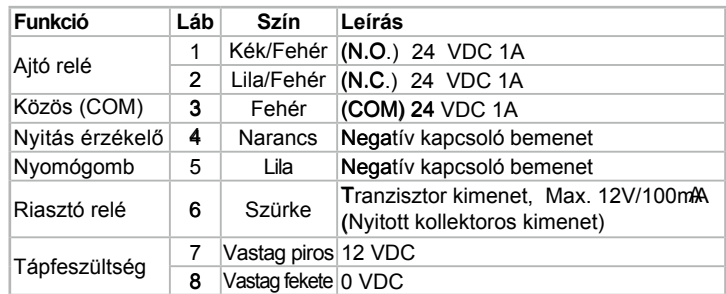

**Kábel:22** CN

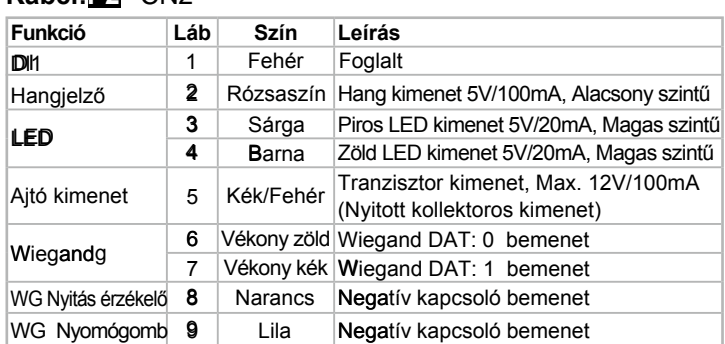

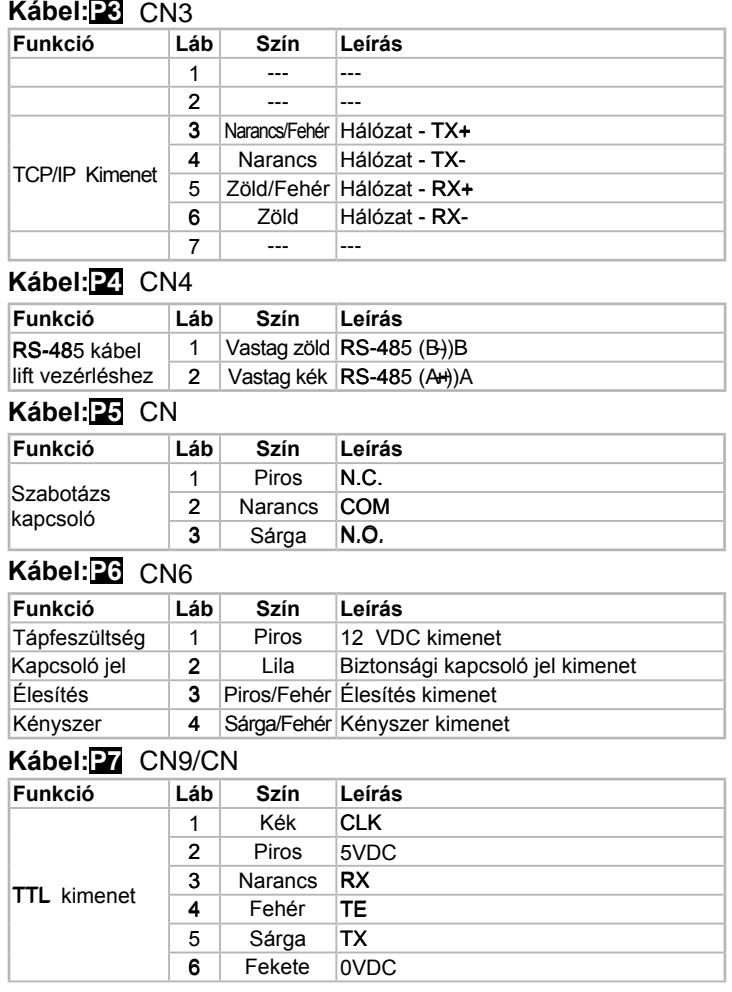

#### FC CE MA SOR

 $V17051$ 

## AR-331E / AR-331EF UJJLENYOMAT OLVASÓ, BELÉPTETŐ, VEZÉRLŐ

#### **Megjegyzések**

- **1. Kábelvezetés** A kommunikációs vezetékek és a tápellátásra szolgáló vezetékek, ne legyenek egy csatornában vezetve más elektromos vezetékekkel. Ezeket mindig elkülönített csatornákban vezesse.
- **2. Vezeték kiválasztása:** Használjon AWG22-24 típusú árnyékolt, csavart érpáras vezetéket és kerülje a csillagpontos vezetékezést.

**5** W G WG 0 **6** W G WG 1

AKCCCERSAD<br>Mile/Ister

D S **7** DS P B **8** PB

Riasztás k

ACC89C890 kimenet

 $(WG 1 K)$ 

**P6**

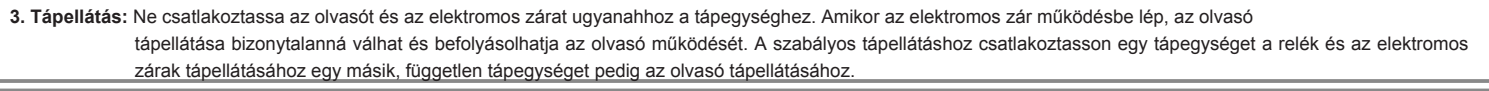

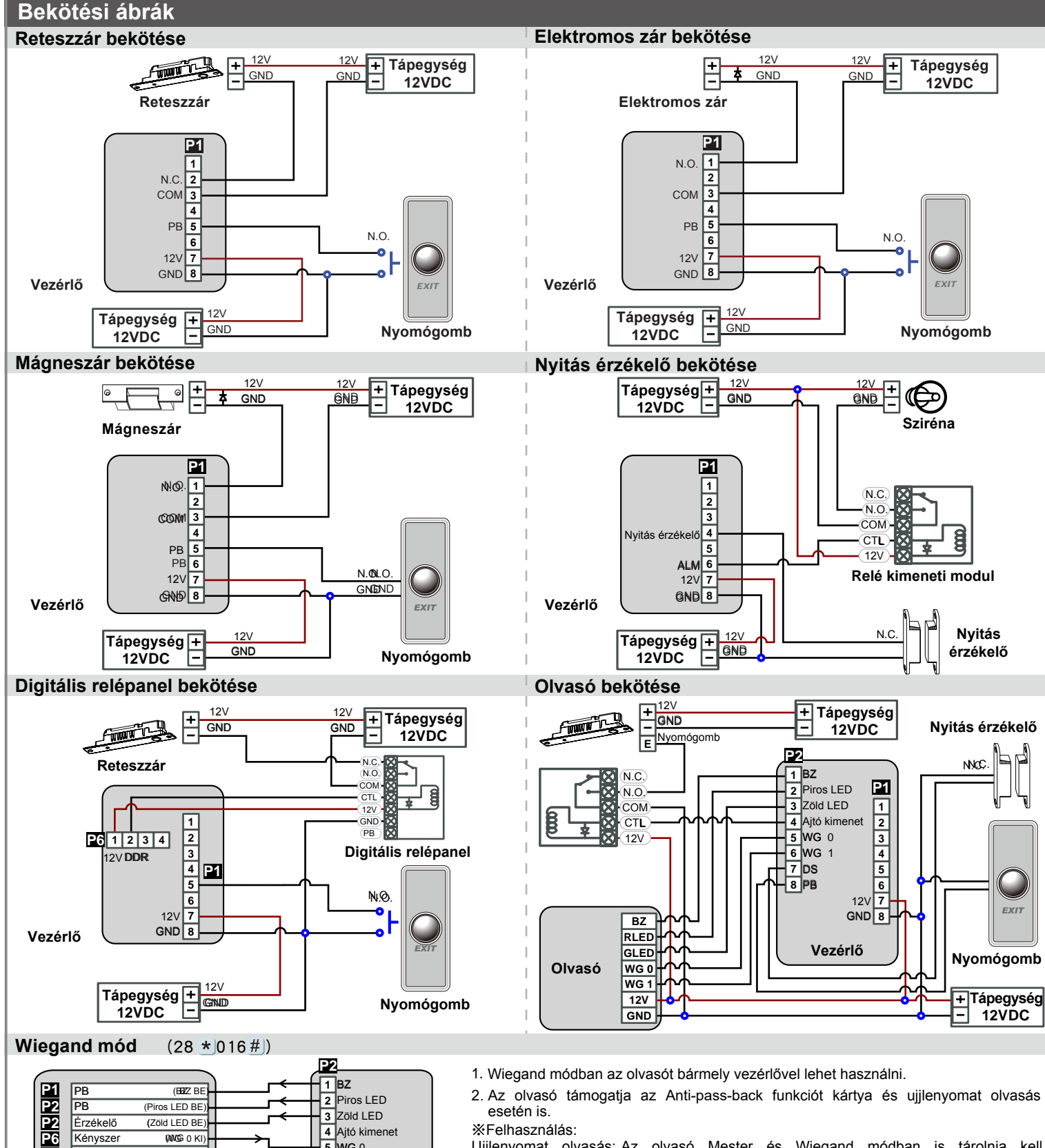

Ujjlenyomat olvasás: Az olvasó Mester és Wiegand módban is tárolnia kell ugyanazokat az ujjlenyomat adatokat és kártya számokat. Kártya olvasás: Továbbítja a WG üzenetet a vezérlőhöz.

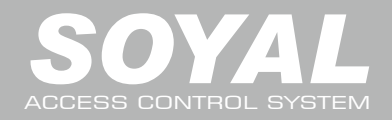

#### **Kártyák hozzáadása és törlése**

#### **Egy kártya, vagy kártyák véletlenszerű hozzáadása** Üsse be:  $\star$  123456  $\#$  (vagy Mester kód) – 19  $\star$  KKKKK  $\star$  00001  $\#$ ) - Közelítse a kártyát az olvasóhoz – Kész Pl. 2 véletlenszerű kártya hozzáadása 100. és 101. felhasználói címhez: Lépjen be programozói módba – 19 \* 00100 \* 00001 # - Közelítse a kártyákat egymás után – Kész **Több, egymást számsorrendben követő kártya hozzáadása** Üsse be: \* 123456 # (vagy Mester kód) – 19 \* KKKKK \* UUUUU # - Közelítse a kártyát az olvasóhoz (a legalacsonyabb sorszámú kártyát mutassa fel) – Kész Pl. A 101. és 121. felhasználói címhez adjon hozzá 20 db. egymást számsorrendben követő kártyát (62312-62332): Lépjen be programozói módba – 19 \* 00100 \* 00120 # - Közelítse a kártyát az olvasóhoz (csak a 62312 sorszámú kártyát mutassa fel) – Kész **Egy kártya törlése** Üsse be:  $\star$  123456  $\#$  (vagy Mester kód) – 10  $\star$  KKKKK 9 UUUUU Pl.: Törölje a 00058 felhasználói címen lévő kártyát Lépjen be a programozói módba – 10  $\star$  00058  $9$  00058  $\#$  (a 00058 felhasználói **Kártya információ** címen lévő kártya törlődött) – Kész **Több kártya törlése** ∕∼ 0000848795  $\hat{U}$ sse be:  $\star$  123456  $\#$  (vagy Mester kód) – 10  $\star$  KKKKK 9 UUUUU Pl.: Törölje a 00101-00245 felhasználói címen lévő kártyákat KÁRTYA KÓD KÁRTYA KÓD 00002-62362 0000848795 00012:62362+ Lépjen be a programozói módba – 10  $\star$  00101 9 00245 TERÜLET KÓD TERÜLET KÓD **Összes kártya törlése** Üsse be:  $\star$  123456 # (vagy Mester kód) – 29  $\star$  29  $\star$  # | **Programozás A. Belépés/kilépés programozói üzemmódba Belépés programozói üzemmódba** Üsse be:  $\star$  123456 # vagy  $\star$  PPPPPP # Pl. Az alapértelmezett érték = 123456, ha a mester kódot megváltoztatta 876112-re, üsse be: \*876112# - programozói üzemmód hozzáférhető. **Kilépés programozói üzemmódból** Üsse be:  $\star$  # **Mester kód megváltoztatása** Lépien be programozói módba – 09 \* ÚÚÚÚÚÚKRRRRR # (Üsse be az új, 6 számjegyes mester kódot kétszer). Pl.: Új Mester kódnak állítsa be: 876112. Üsse be:  $\star$  123456 # - 09  $\star$  876112876112 # **B. Olvasó hálózati azonosítójának megváltoztatása** Lépjen be programozói módba → 00 \* NNN \* MMM \* AAAA NNN= [ N N N = Hálózati azonosító: (000~254); MMM= AR-331(E/EF) olvasó ajtószám: 1~255; AAA= WG olvasó ajtószám:: 1~255 **C. Anti-pass-back** Az Anti-pass-back funkciót gyakran alkalmazzák parkolók bejáratánál annak megakadályozására, hogy egy kártyával többen lépjenek be egy időben, vagy olyan helyen, ahol figyelni kell arra, hogy a belépést mindig kövesse kilépési esemény is. **Olvasó engedélyezése** Lépjen be programozói módba → 20 \* U \* DDD # U=⊜lvasó kiválasztása ([0=AR-331(E/EF), 1=WG olvasó]. A részletekért lásd a "Funkció alapértelmezett érték" fejezetet.]Példa: Állítsa be azAR-331(E/EF) olvasót kilépési olvasónak és a WG olvasót belépési olvasónak: Lépjen be programozói módba  $\rightarrow 20 \star |0 \star |128 \#$   $\rightarrow 20 \star |1 \star |192 \#$  A részletekért lásd a "Funkció alapértelmezett érték" fejezetet.] **Kártya engedélyezése** Lépjen be programozói módba → 26 \* KKKKK \* UUUUU \* P # (KKKKK=Kezdő felhasználói cím, UUUUU=Utolsó felhasználói cím; P=0=Engedélyez; P=1=Tilt; P=2=Alaphelyzet) Pl.: A 00152-00684 felh. címekre engedélyezze az Anti-pass-back funkciót: 26 \* 00152 \* 00684 \* 0 # **D. Automatikus ajtónyitás** Az ajtó nyitva marad az első kártya felmutatása után. 16 időzóna programozható önálló üzemmódban és korlátlan időzóna programozható hálózati üzemmódban. **Automatikus ajtónyitás engedélyezése/tiltása** Lépjen be programozói módba  $\rightarrow 20 \star |U \star DDD \#| \bar{D}$  = Olvasó kiválasztása (0=AR-331(E/EF) olvasó, 1= WG olvasó) [A részletekért lásd a "Funkció alapértelmezett érték" fejezetet.] Példa: Állítsa be az automatikus ajtónyitás funkciót az AR-331(E/EF) olvasóra. Lépjen be programozói módba → 20 \* 0 \* 004 # [A részletekért lásd a "Funkció alapértelmezett érték" fejezetet.] **Automatikus ajtónyitás engedélyezése/tiltása kártyafelmutatás nélkül** Lépjen be programozói módba → 24  $\star$  U  $\star$  DDD # U= Olvasó kiválasztása (0=AR-331(E/EF) olvasó, 1= WG olvasó) [A részletekért lásd a "Funkció alapértelmezett érték" fejezetet.] Példa:Állítsa be az automatikus ajtónyitás kártyafelmutatás nélkül funkciót az AR-331(E/EF) olvasóra. Lépjen be programozói módba → 24  $\star$ |1 $\star$ |128 #| [A részletekért lásd a "Funkció alapértelmezett érték" fejezetet.] **Nyitvatartási idő beállítása** Lépjen be programozói módba  $\rightarrow$  08  $\star$  |MW  $\star$  |NN  $\star$  |HHMMhhmm  $\star$  7123456H #| [M= AR-331(E/EF), W= WG olvasó ((0=tilt, 1=engedélyez); NN=166db programozható időzóna (00~15), HHMMhhmm= Időszak eleje és vége; 7123456H= A hét napjai + szünnap (F==0:tilt, 1:engedélyez) Példa: Állítsa be az AR)331(E/EF) olvasóra az automatikus nyitást 9:30–16:20 között hétfői, szerdai és pénteki napokra, a 2. időzónában: Lépjen be programozói módba  $\rightarrow 0.8 * 10 * 0.2 * 0.9301620 * 1010100 #$   $\rightarrow$  Kész

# FC CE MA SOR

V170511

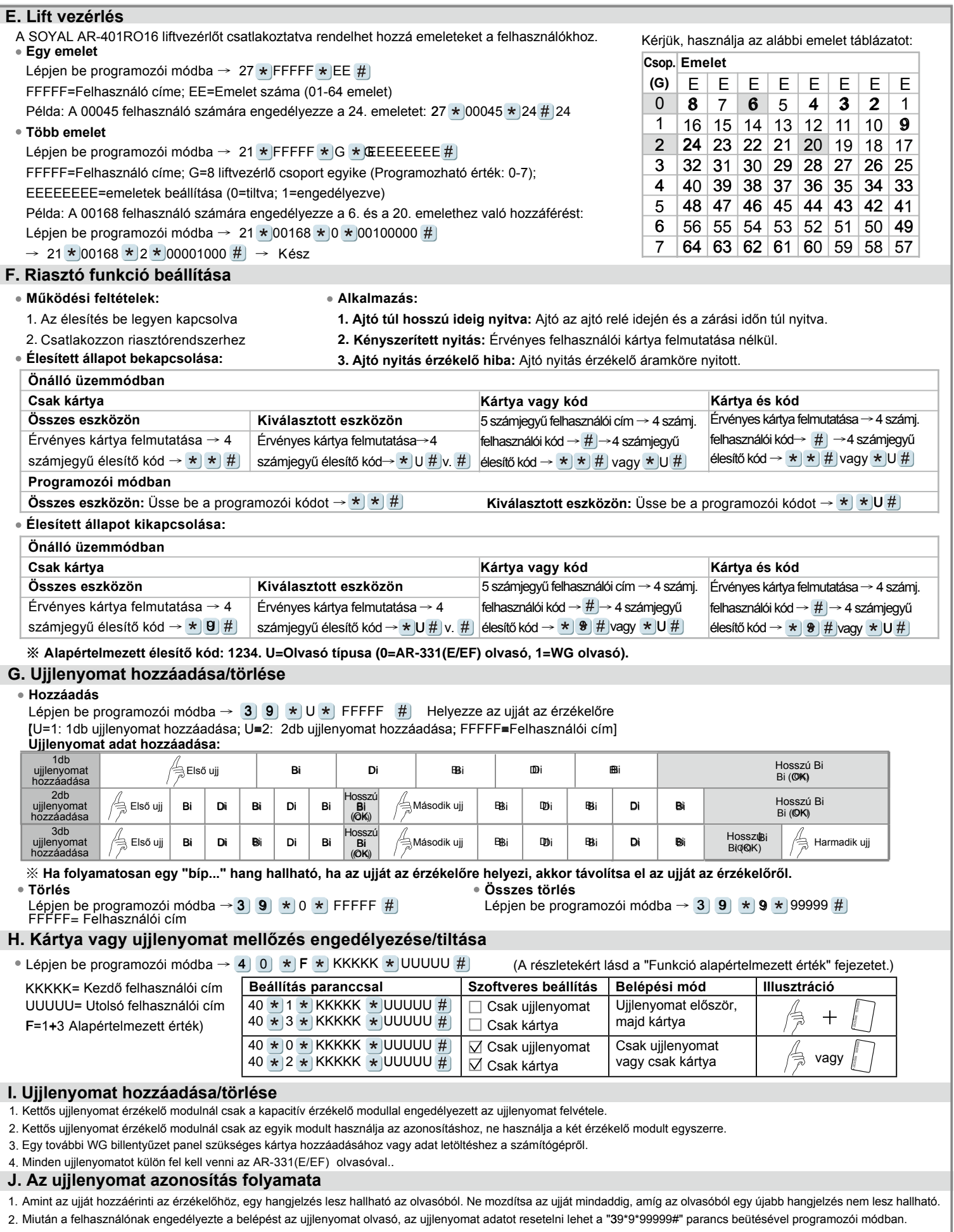

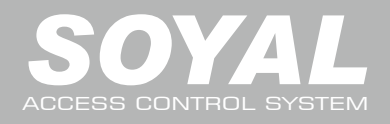

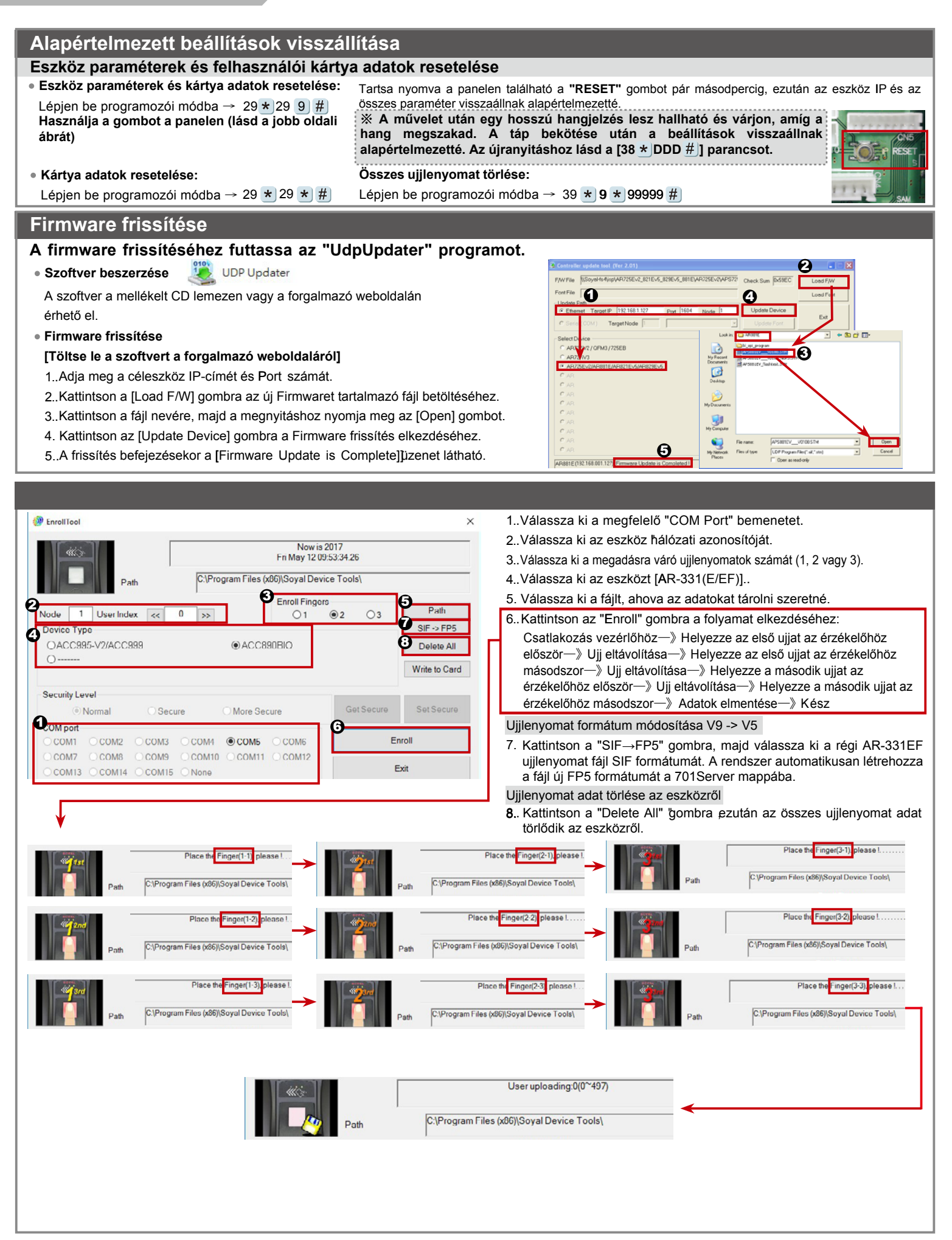

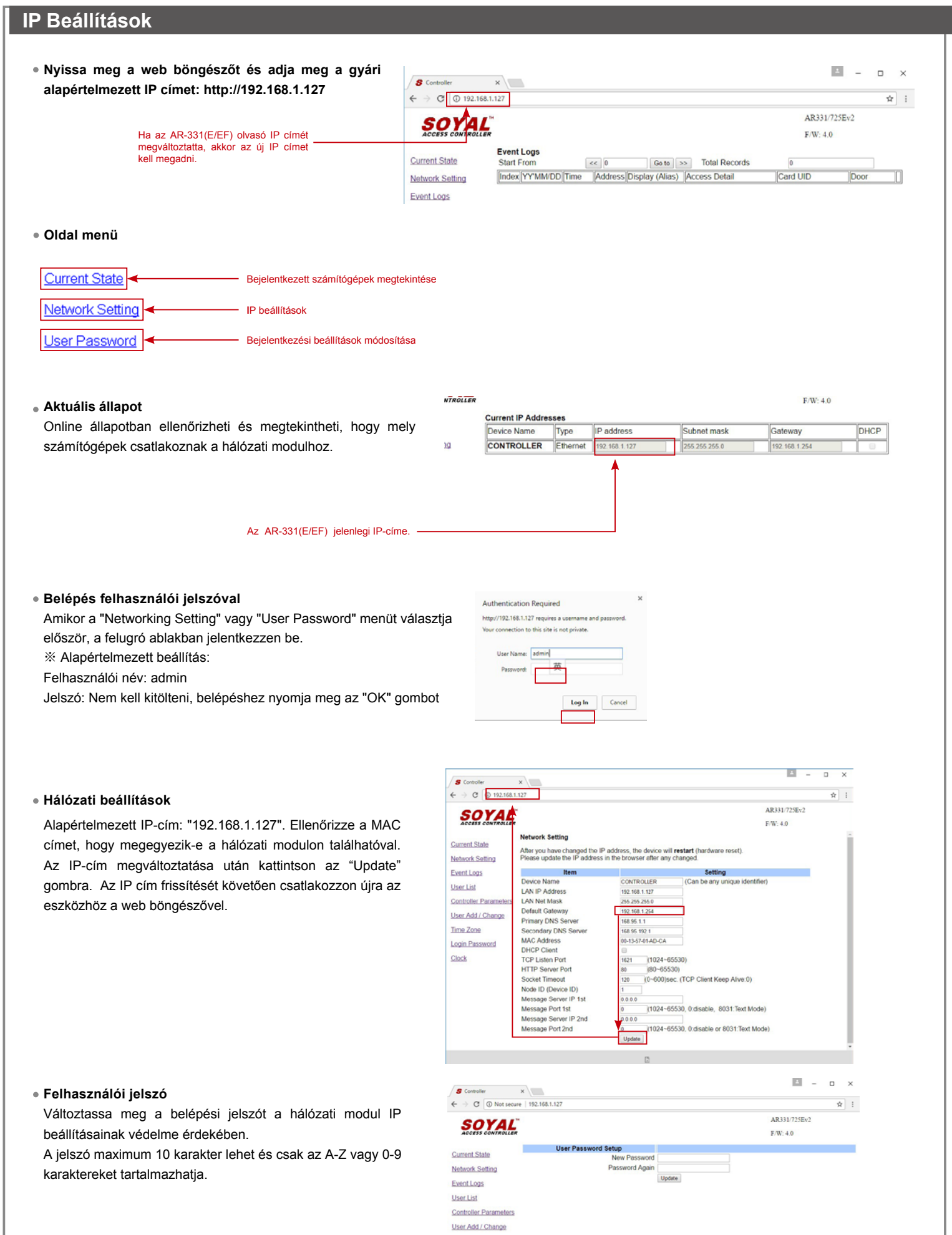

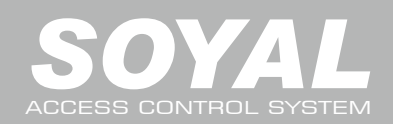

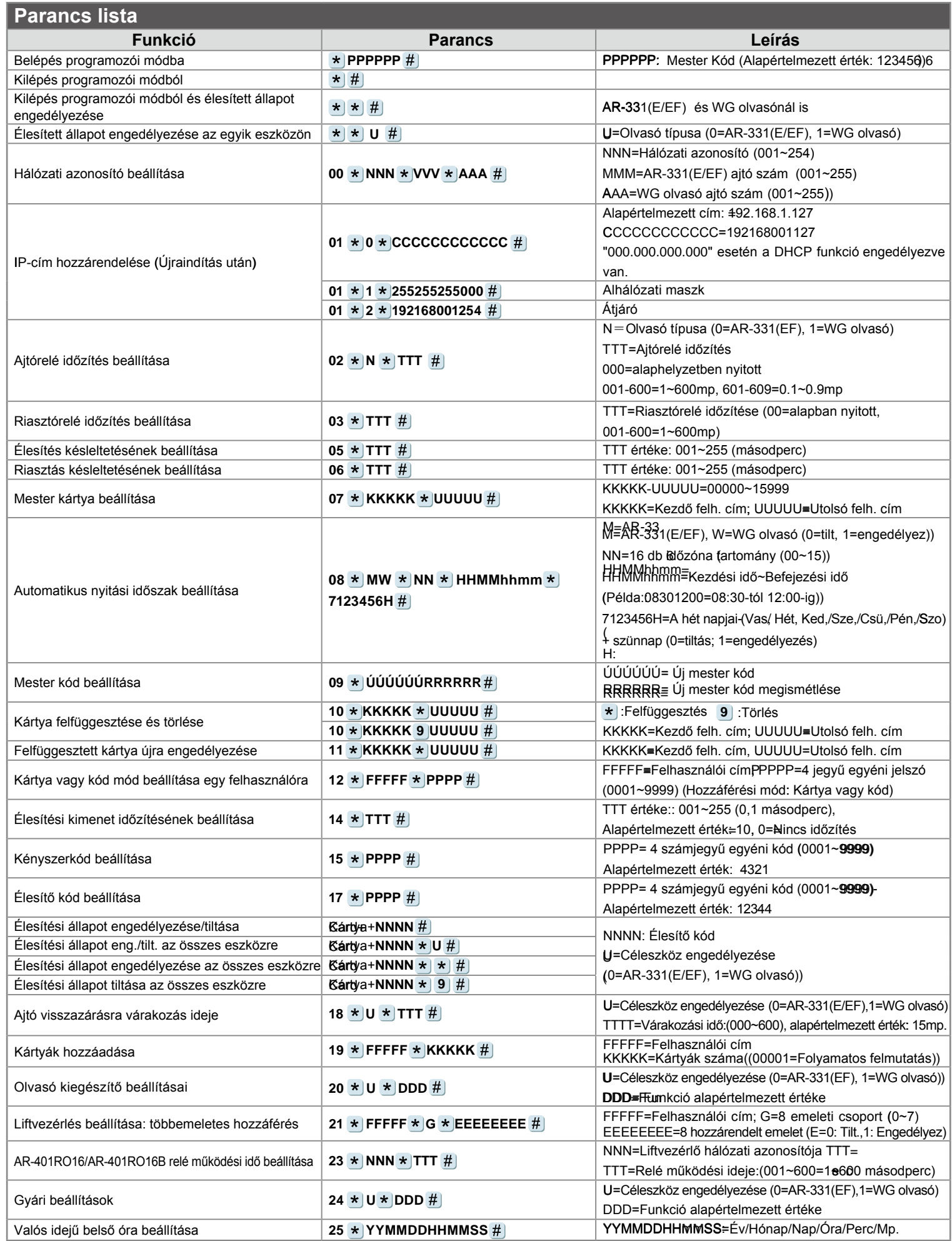

# FC CE ME SOR

# AR-331E / AR-331EF UJJLENYOMAT OLVASÓ, BELÉPTETŐ, VEZÉRLŐ

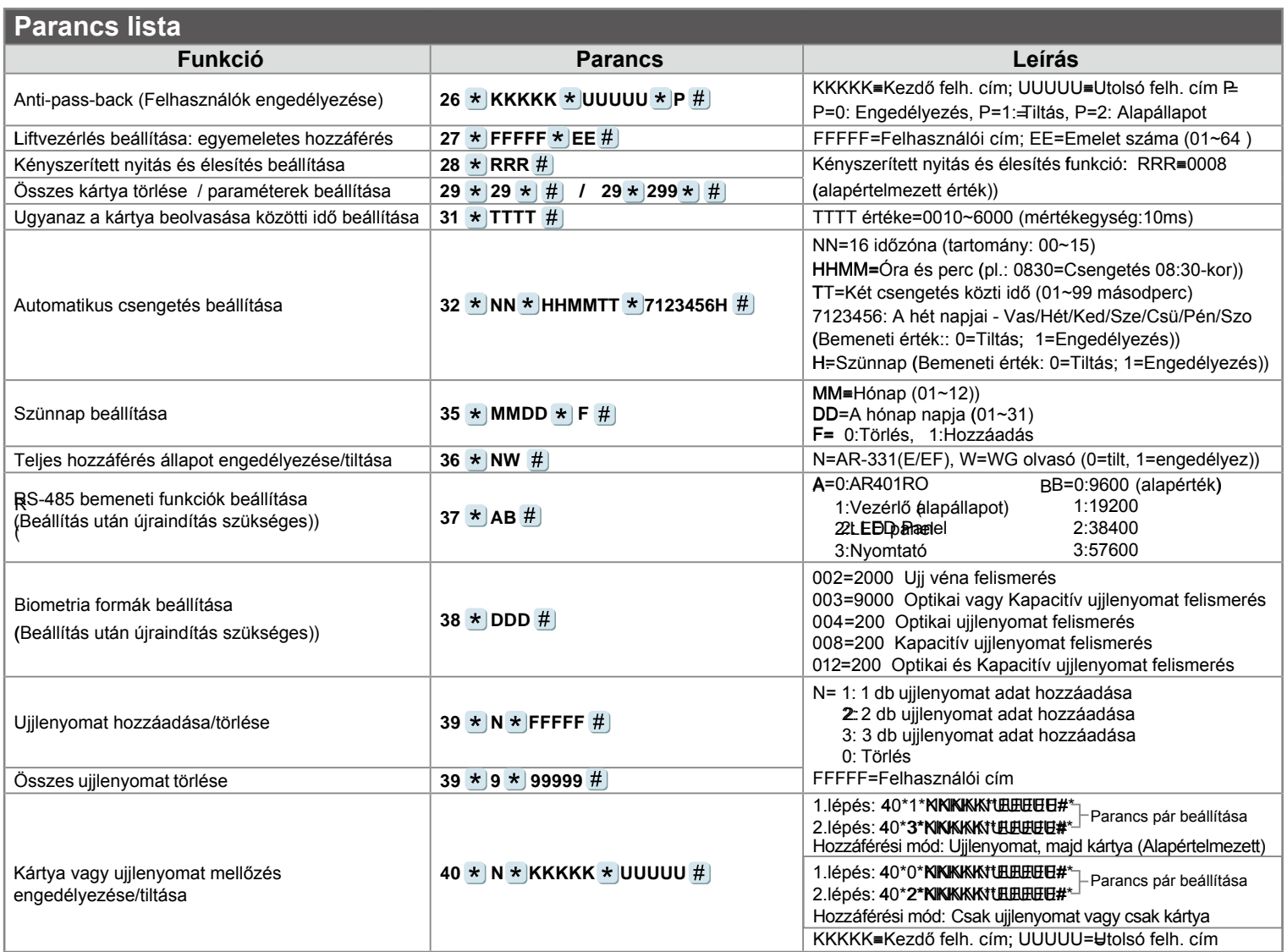

## **Funkciók alapértelmezett értékei**

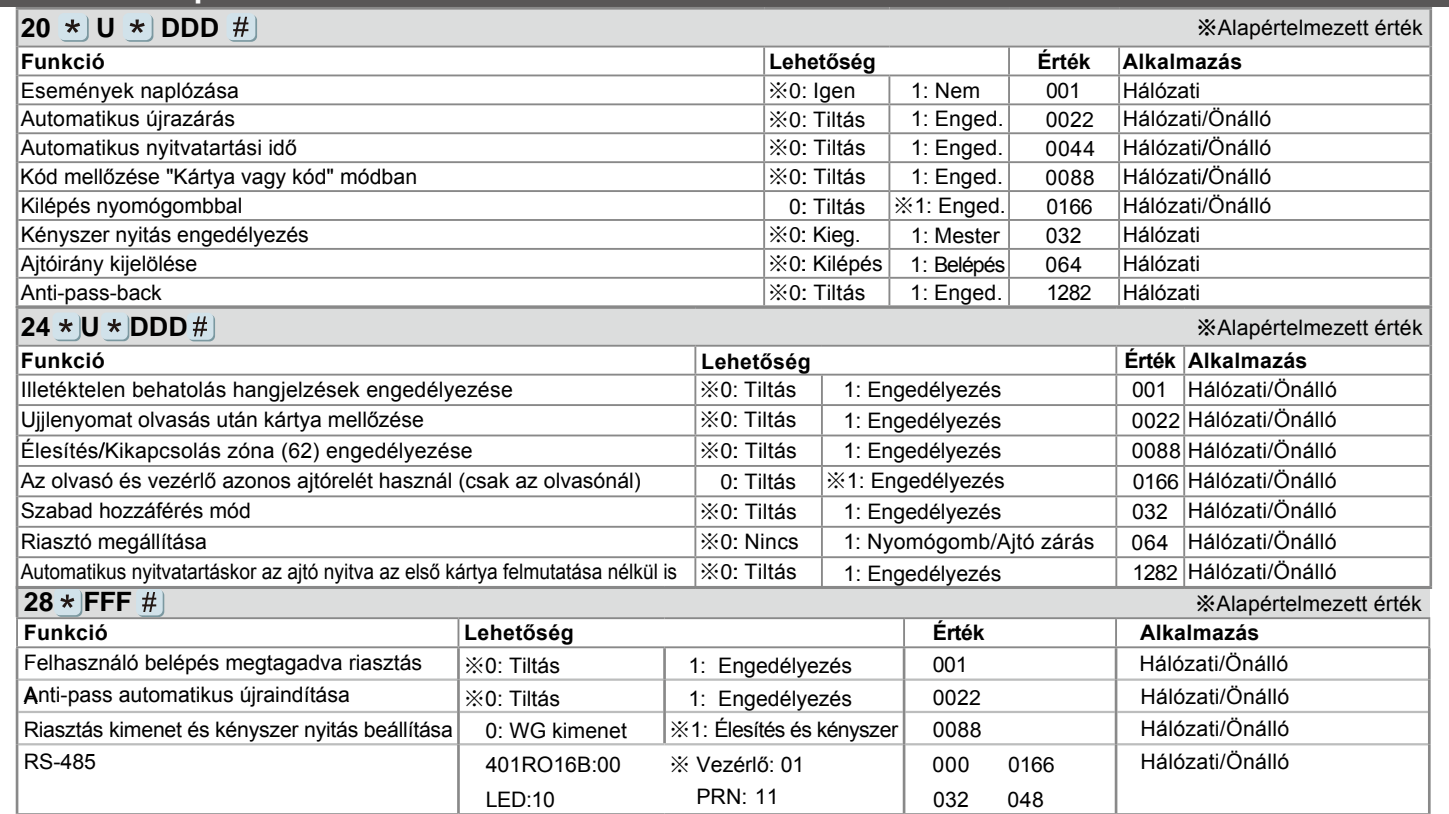

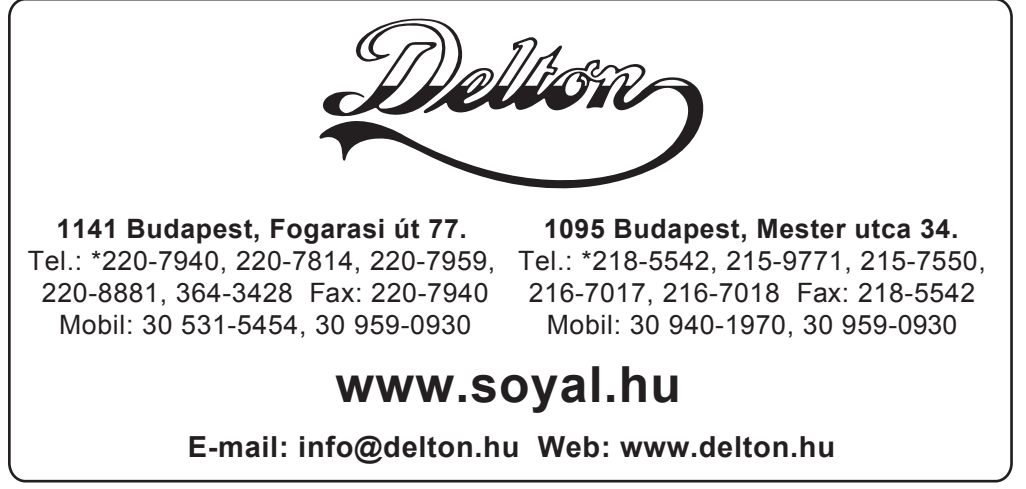

A dokumentáció a Delton szellemi tulajdona, ezért annak változtatása jogi következményeket vonhat maga után. A fordításból, illetve a nyomdai kivitelezésből származó hibákért felelősséget nem vállalunk. A leírás és a termék változtatásának jogát a forgalmazó és a gyártó fenntartja.